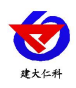

# **RS-LSXT-DC-NB-1** 污水管网流速监测系统 用户手册

文档版本: V1.0

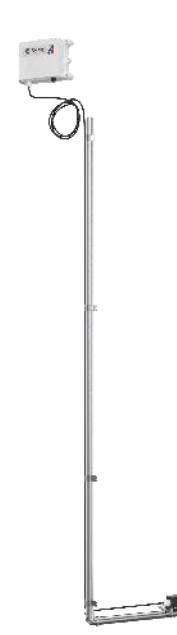

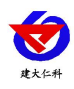

# 目录

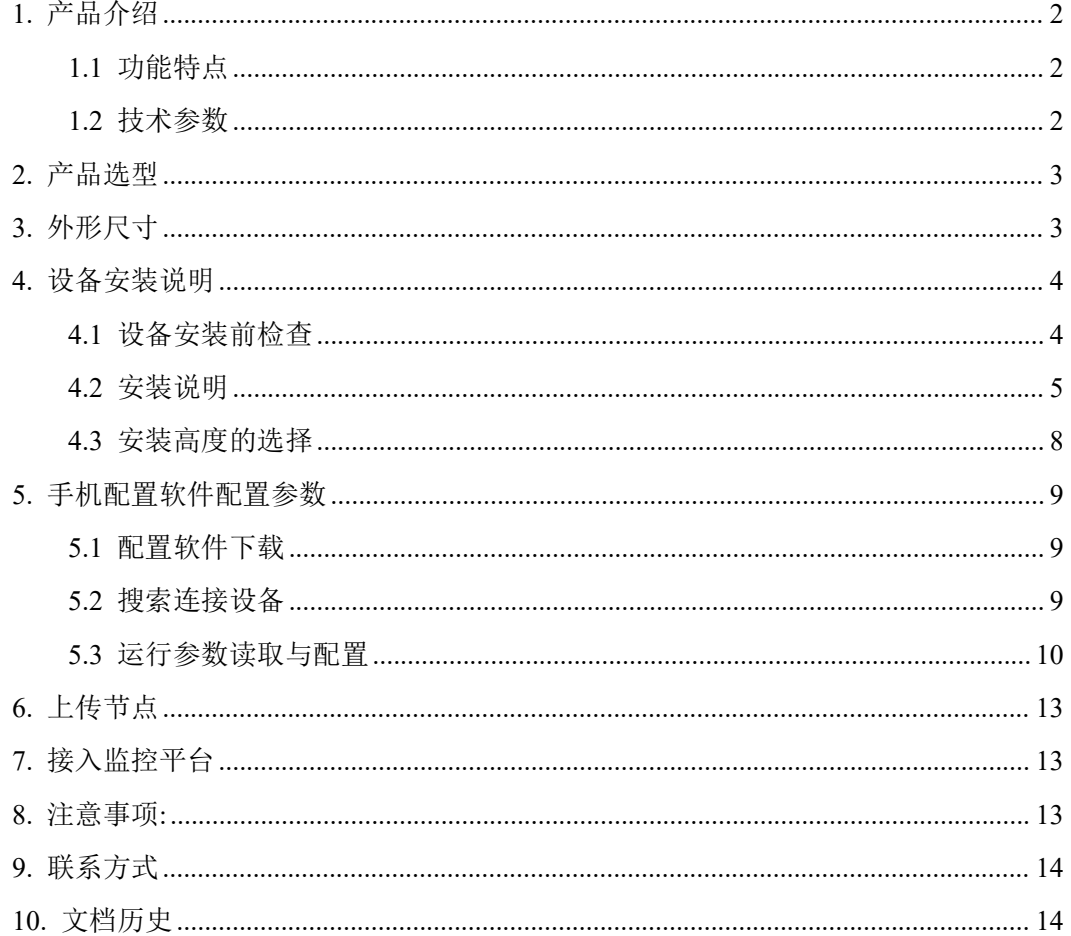

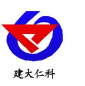

## <span id="page-2-0"></span>**1.** 产品介绍

RS-LSXT-DC-NB-1 系列产品是一款基于 NB-IOT 网络上传的城市污水管网流速监测系 统,可采集下水道污水的流速、水深、流量数据并通过 NB-IOT 网络上传到我公司提供的 云平台或用户的平台。本系统为内置电池供电,一次更换电池可连续使用 1.5 年, 现场无需 布线施工简单。支架采用高品质高强度 304 不锈钢支架,防水防腐,不易损坏。系统数据上 传平台,市政部门可根据各个监控点的流速、水深、流量等数据进行分析汇总,找出薄弱点, 为后续的市政施工提供指导性意见。

本系统流速测量采用多普勒原理,水位至少超过 5 厘米就可以工作,但为了确保准确性 和稳定性,实际使用建议要距水面 20 厘米左右。下水道系统污水杂质多、成分复杂有可能 含有腐蚀性物质,本系统的水下设备部分采用防水抗腐蚀材质,采用 IP68 防护等级设计, 耐水泡、冲击、腐蚀,可靠性高。适合于城市下水道、明渠以及各种大型污水管道计量监测。

#### <span id="page-2-1"></span>**1.1** 功能特点

■ 可进行流速、水深、温度等数据同时测量。

- 系统采用内置流量卡, NB-IOT 网络上传, 现场操作方便。
- 内置大容量电池,自放电率低,环境适应性好,可用于-10℃~60℃的环境。
- 能够根据实际有水无水、流速大小自动调节上传时间,有效降低功耗延长电池续航。
- 设备参数通过手机蓝牙配置,简单方便。
- 安装支架采用 304 不锈钢支架, 强度高防锈防腐。分节设计、自由延长, 管夹固定, 便 于用户安装在不同的环境中。
- 测速部分采用多普勒原理测量,无机械部件。具有测量准确、稳定的优点,可靠性高, 抗干扰性强。
- 系统数据可上传我公司免费的环境监控云平台(www.0531vun.com)或用户根据我公司 提供的 SDK 进行二次开发,上传数据至用户自研平台。

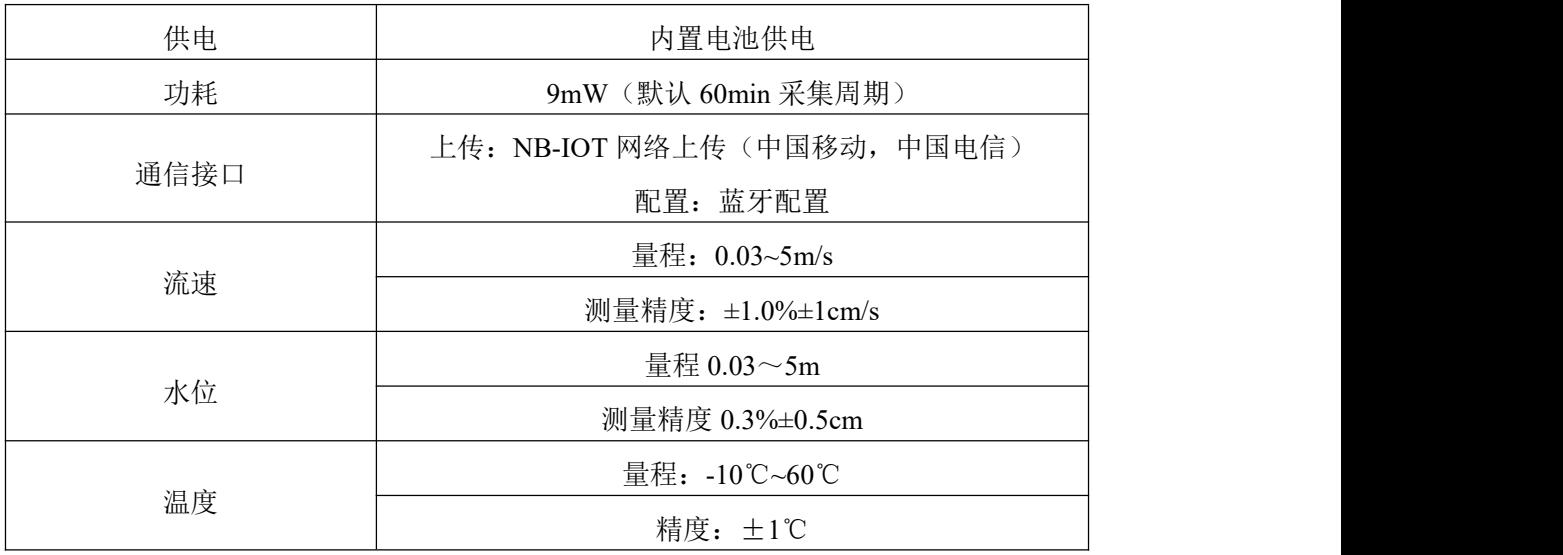

#### <span id="page-2-2"></span>**1.2** 技术参数

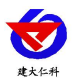

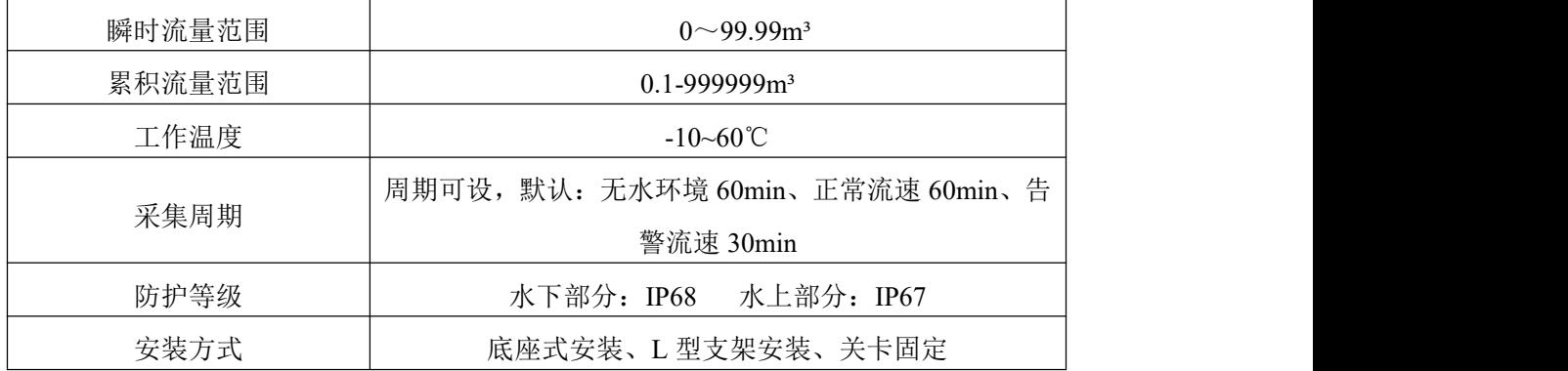

## <span id="page-3-0"></span>**2.** 产品选型

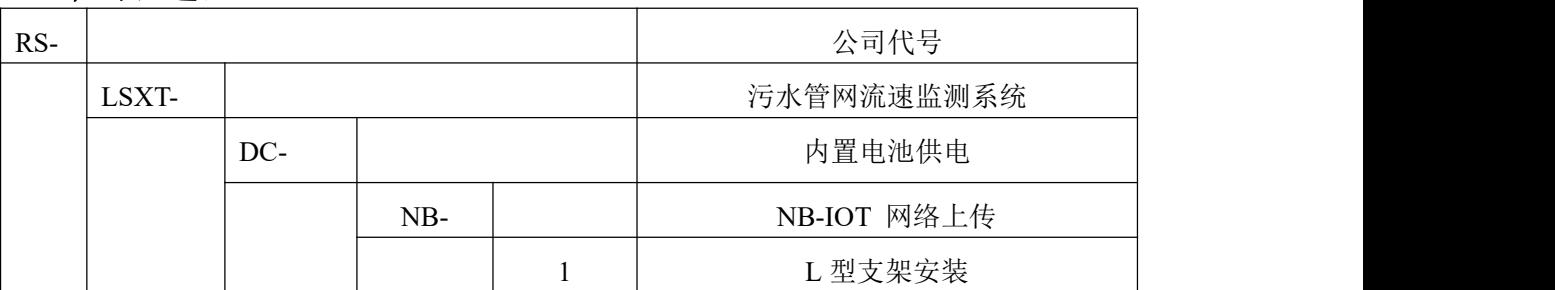

# <span id="page-3-1"></span>**3.** 外形尺寸

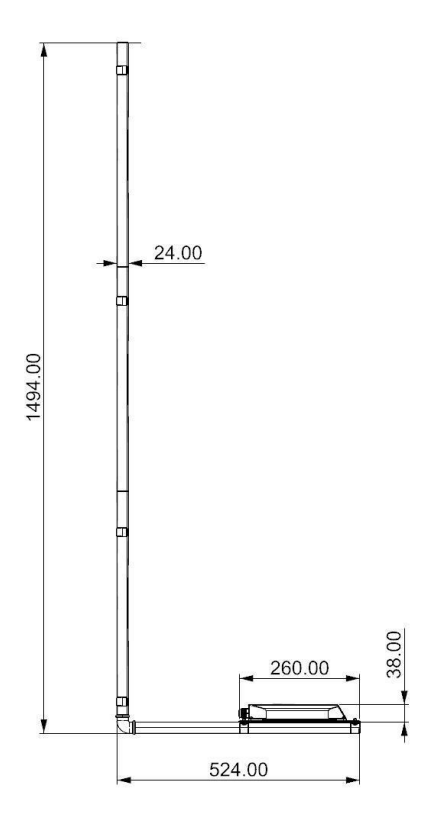

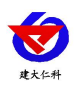

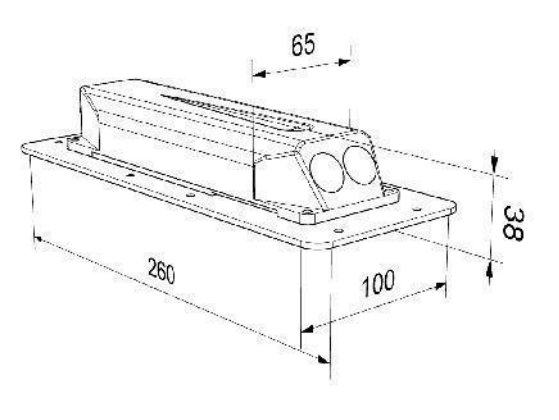

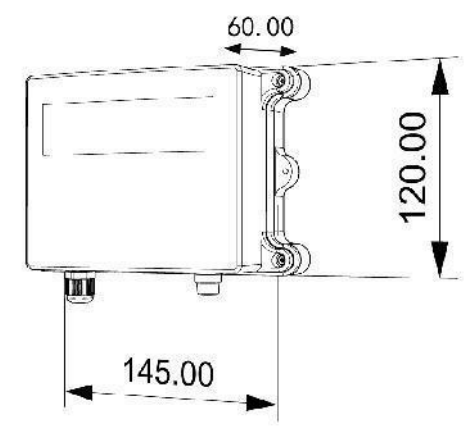

## <span id="page-4-0"></span>**4.** 设备安装说明

## <span id="page-4-1"></span>**4.1** 设备安装前检查

- 多普勒流速仪一台
- 采集主机一台
- 玻璃管保险丝一个
- 50cm 不锈钢管 4 根, 不锈钢弯头 1 个
- M6\*50 膨胀螺丝 8 个, M4\*18 圆头十字螺丝 4 个, M4\*20 膨胀螺丝 2 个
- M22 管卡 6 个, M50 管卡 1 个, 5\*200mm 扎带 10 根

#### 自备工具:

- 电钻 (5mm 和 10mm 钻头)
- 扳手
- 锤子
- 十字螺丝刀

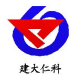

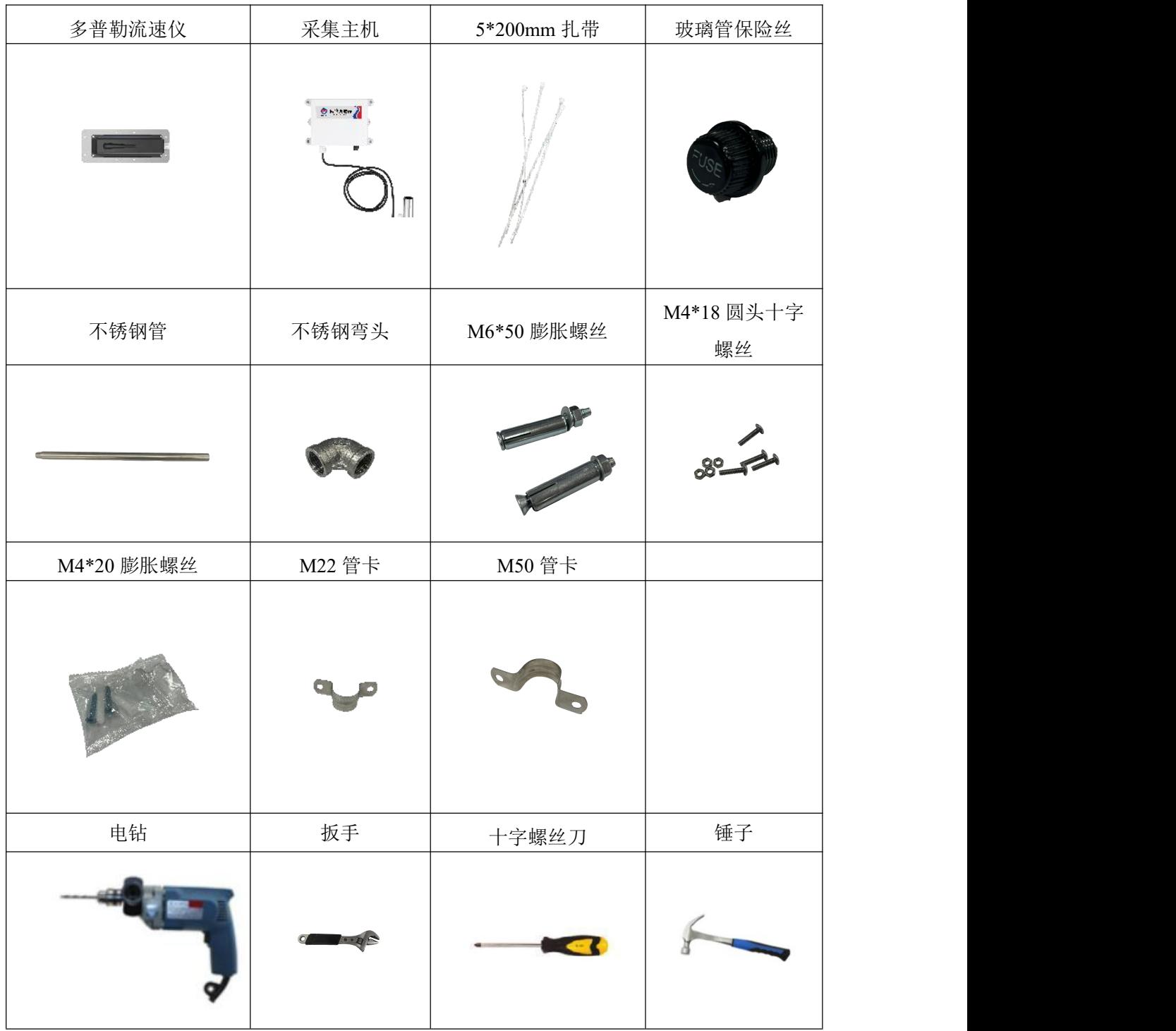

#### <span id="page-5-0"></span>**4.2** 安装说明

多普勒流速仪安装:准备不锈钢管一根、不锈钢弯头一个、M22 管卡两个、M4\*18 圆头十 字螺丝四个、多普勒流速仪一台、十字螺丝刀一个。

将不锈钢弯头拧到不锈钢管上,通过 M22 管卡和 M4\*18 圆头十字螺丝将多普勒流速仪 设备固定到不锈钢管上,注意螺丝要拧紧到不能轻易转动,不锈钢弯头要与多普勒流速仪方 向保持一致,根据现场条件可以选择将流速仪与钢管同向或者垂直安装,安装完成效果如下:

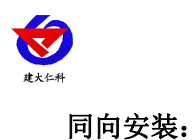

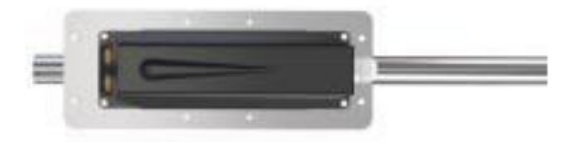

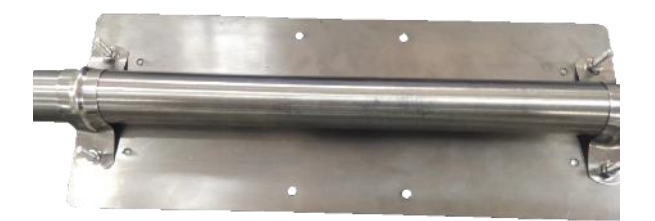

垂直安装:

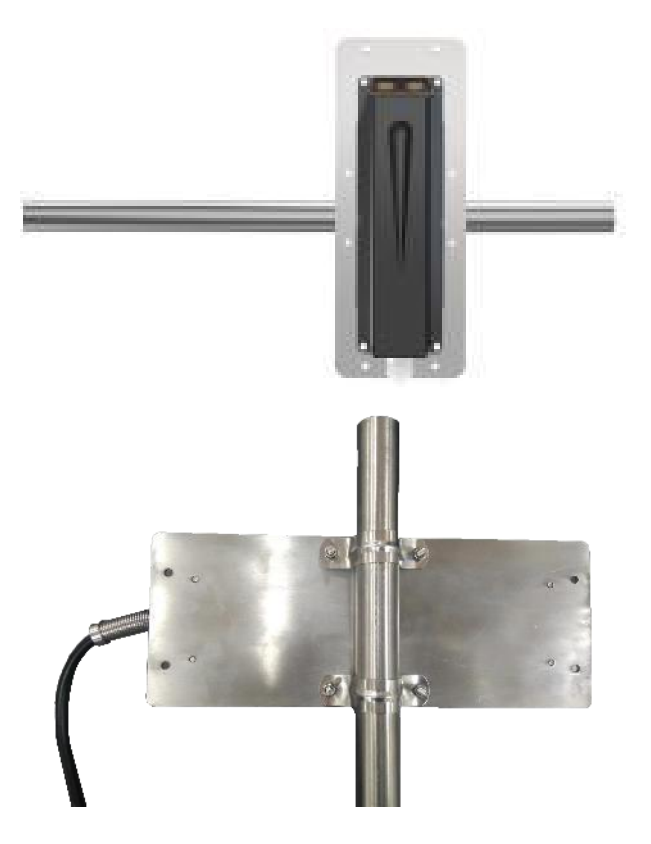

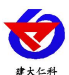

**L** 型支架整体安装:准备 M6\*50 膨胀螺丝六个、M22 管卡三个、不锈钢管三根、电钻一个、 扳手一个、之前组装好的多普勒流速仪。

首先将之前组装好的多普勒流速仪跟不锈钢管拼接到一起,组成整体。

将 L 型支架贴在墙壁上,多普勒流速仪正对下水道水流的方向,选择适当的位置高度 水平放置,预先在下水道墙壁上距 L 型支架顶端 10cm 处用电钻打两个直径 10mm 的孔,水 平孔距 50mm, 然后垂直向下每隔 50cm 打一对孔, 放入膨胀塞, 使用扳手拧紧膨胀螺丝将 L 型支架通过 M22 管卡固定到下水道墙壁上,安装效果如下。

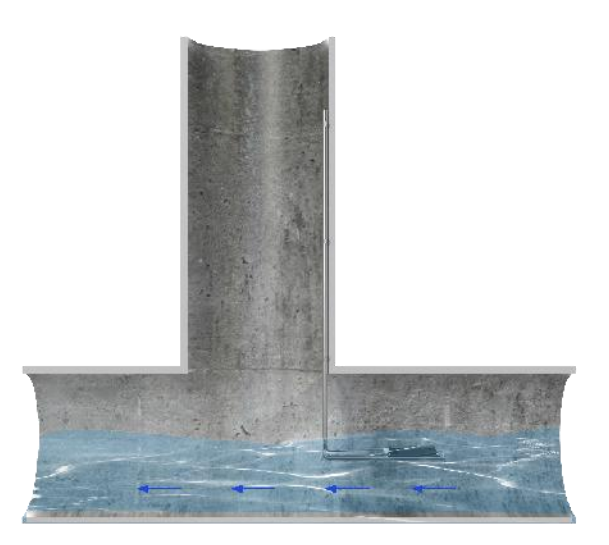

采集主机安装:准备 M4\*22 膨胀螺丝两个、M6\*50 膨胀螺丝两个、采集主机一台、M50 管 卡一个、电钻、锤子、十字螺丝刀、扳手。

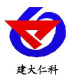

采集主机安装位置要尽量靠近井盖,预先在要安装采集主机的墙体上打入两个直径为 5mm 的孔,两孔水平相距 157mm,放入 M4\*22 膨胀塞,将采集主机安装在墙体上并使用 M4\*22 螺丝固定。

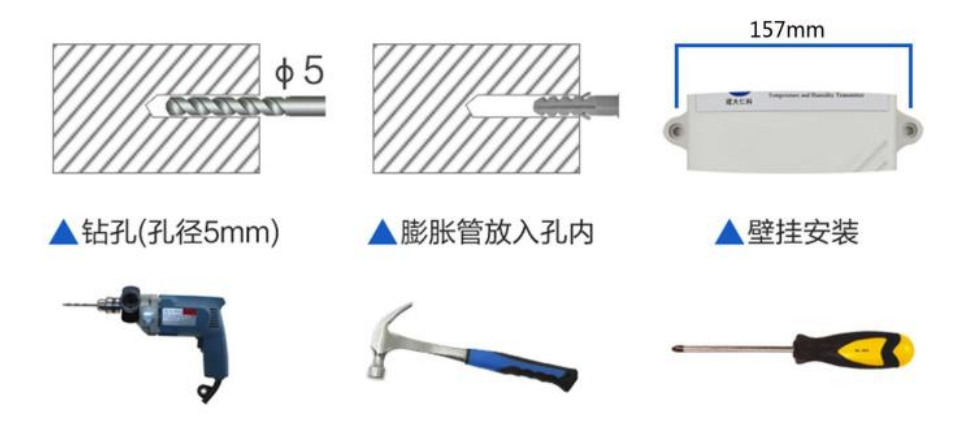

将多余的线通过扎带绑起来,在选择合适的地方打两个直径 10mm 的孔, 间距 50mm, 使用 M50 管卡和 2 个 M6\*50 的膨胀螺丝,将多余的线固定在墙壁上。最终安装效果图如下:

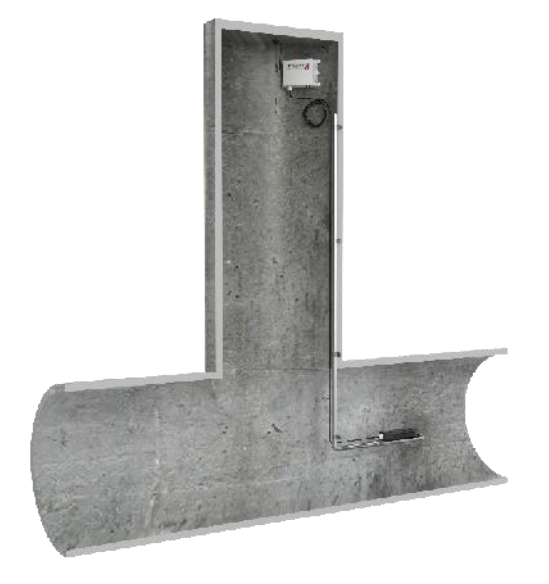

#### <span id="page-8-0"></span>**4.3** 安装高度的选择

在下水道、渠道上测量,对于多普勒流速仪来说,只要最低水位超过多普勒流速仪以上 5 厘米, 就可以读取数据, 但为了确保准确性和稳定性, 实际使用要距水面 20 厘米。如果 实际水位比较低,可以咨询厂家技术人员,根据实际情况选择低水位的多普勒流速仪。测量 水位的多普勒流速仪标配的耐压是 50kPa,也就是 5 米水深。多普勒流速仪适用于固体含量

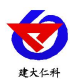

不大于 20kg/m3 的水质。首先要确定最低水位,最低水位要比多普勒流速仪顶部高 5 厘米。 多普勒流速仪应尽量安装于靠近管底,如果管底有很多沉淀物、淤泥、水草或者有石头会滚 动,可以抬高安装位置,避免被沉积物与水草覆盖探头,或者被石头冲击探头。

#### <span id="page-9-0"></span>**5.** 手机配置软件配置参数

#### <span id="page-9-1"></span>**5.1** 配置软件下载

设备支持蓝牙配置,需要手机下载配置软件"碰一碰参数配 置",可联系我公司工作人员获取,也可使用手机 QQ 扫码获取。

#### <span id="page-9-2"></span>**5.2** 搜索连接设备

(1)首先拧上采集主机下面的玻璃管保险丝,采集主机第一次 上电将开启蓝牙,如果五分钟内没有连接蓝牙或者连接蓝牙五分 钟没有操作,采集主机将关闭蓝牙,需要拧下玻璃管保险丝等待 20s 后重新拧上,采集主机才会打开蓝牙。

(2)打开手机的蓝牙功能,然后点击刚才已经安装好的 APP 进 入到主页面。

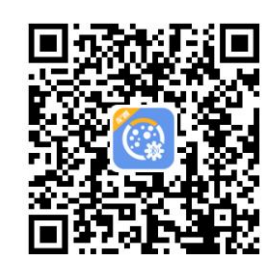

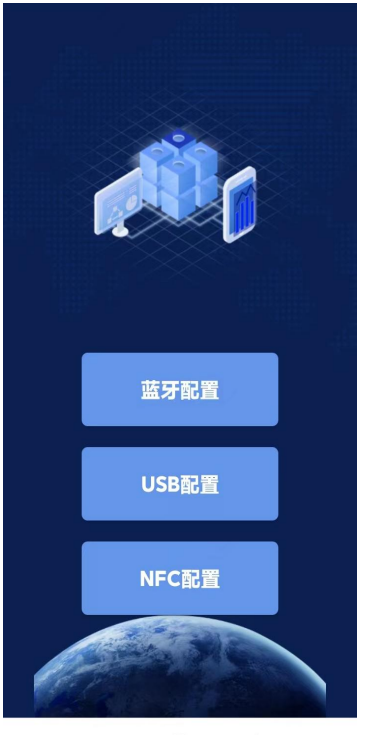

 $\equiv$  $\Box$  $\overline{\left\langle \right\rangle }$ 

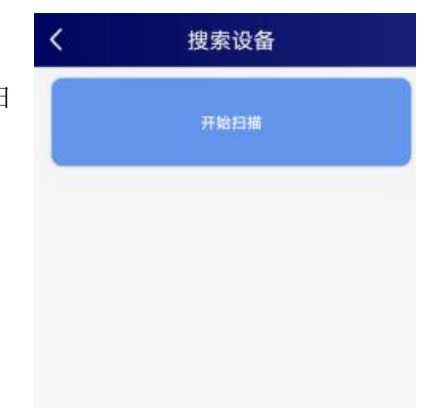

(3)点击"连接设备",进入到扫描设备页面,"开始扫 描"。

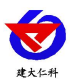

(4)搜索到设备后,点击密码输入框,输入设备密码(默认密 码 12345678),进入到设备配置页面。

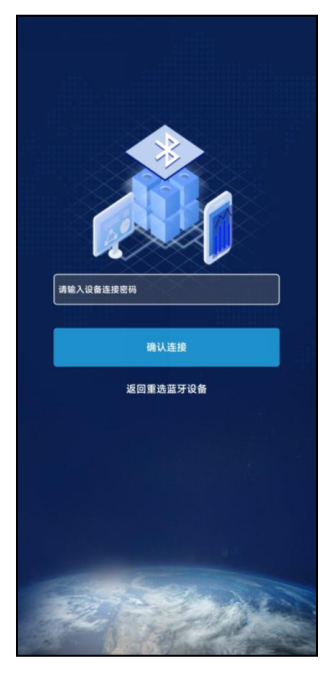

## <span id="page-10-0"></span>**5.3** 运行参数读取与配置

连接成功后点击"召唤参数",显示"参数 召唤成功",即可读取采集主机现有的参数内容,

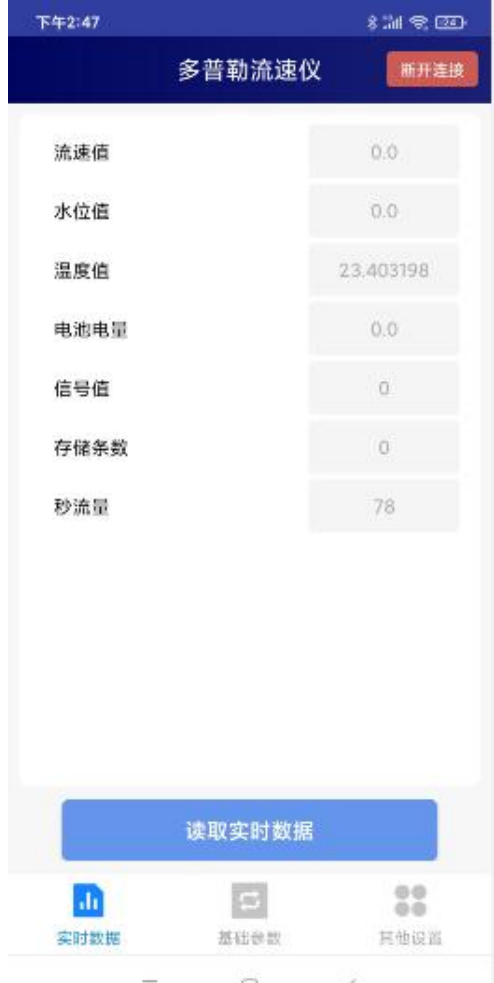

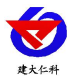

可进行参数设置,根据不同的需要,按需进行 更改参数。更改参数后,点击"下发参数", 即可将参数更改。

设备地址:为设备唯一的地址,软件监控平 台就是根据此地址来区分不同的设备。

目标地址:监控平台所在的电脑或服务 | 李普勒流速仪 器的 IP 地址或者域名。若设备和监控平台 平台的电脑的 IP 地址即可。若设备上传数 据至我公司云平台,则目标地址应填写 □ 设备的8位地址 "hj3.jdrkck.com"。

目标端口: 设备要连接的监控平台的目标 日 端口,与监控平台所启动的监听端口一致即 可,我公司 RS-RJ-K 软件平台默认监听端 口均为 2404,环境监控云平台监听端口为□□ 设备程序版本  $8020$ .

操作密码: APP 进入时需要输入的密码。

正常数据上传间隔:单位分钟,当检测到 有水,且流速小于报警流速时,采集主机采<br>有水,且流速小于报警流速时,采集主机采 集多普勒流速仪的时间周期,可设置间隔最 □ APN接入点名称 少为 2 分钟。

报警数据上传间隔:单位分钟,当检测到 污水流速超过报警值(默认 2.5m/s)时,采□□□ APN密码 集主机采集多普勒流速仪的时间周期, 可设置间隔最少为 2 分钟。

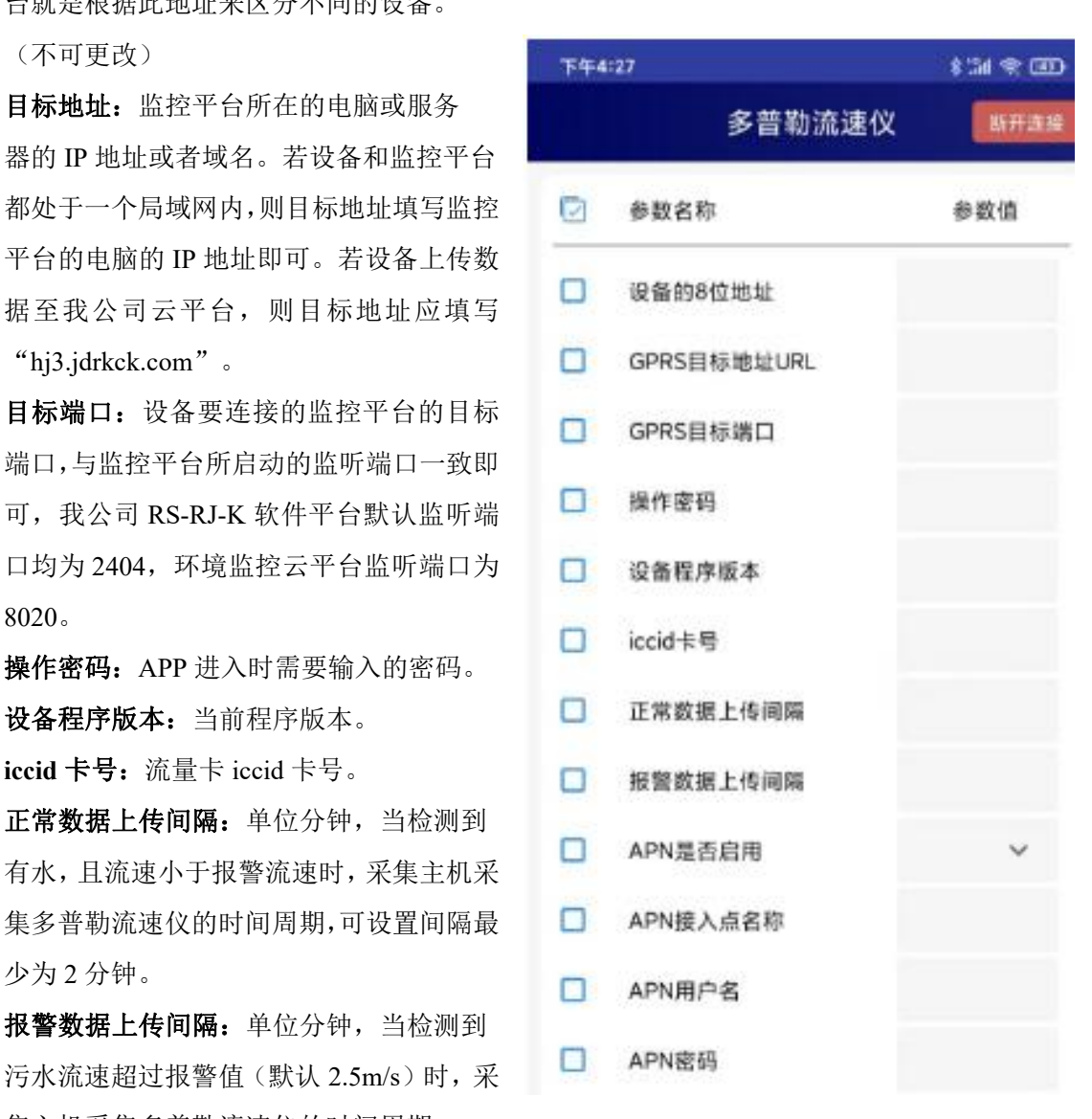

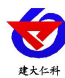

通道1模拟系数 B: 流速校准系数。 通道 **1** 模拟量 **1** 上限:流速上限报警值。 通道 **1** 模拟量 **1** 下限:流速下限报警值。 设备生产时间:设备生产时间。 波特率:多普勒流速仪与采集主机传输的波特率, 默认 9600。 **Modbus** 地址:默认为 1。 存储清零:默认 0,输入 1 后清除已经存储的数据。 液位补偿: 默认 0, 设置补偿值可以弥补设备出现 的误差。 传感器安装高度:传感器距离水底的高度。 断面形状:分为矩形、圆形、梯形,设备会根据液 位高度,流速,断面形状来计算秒流量和累计流量, 客户应当根据实际情况设置,否则秒流量跟累计流 量会有较大误差。

淤泥高度:管道底部淤泥的高度。

矩形宽度:当截面为矩形时,矩形宽度\*液位高度 即为水流的横截面积。

圆管半径:下水管道的半径。

梯形宽度:梯形水渠的底边长度。

梯形角度 **1**:梯形水渠底边角度 1。

梯形角度 **2**:梯形水渠底边角度 2.

(注意下发完成后,继续开启蓝牙,2 分钟后重新 召唤参数,观察参数是否修改成功,期间不要断电, 保证设备正常运行)

污水管网流速监测系统使用说明 V1.0

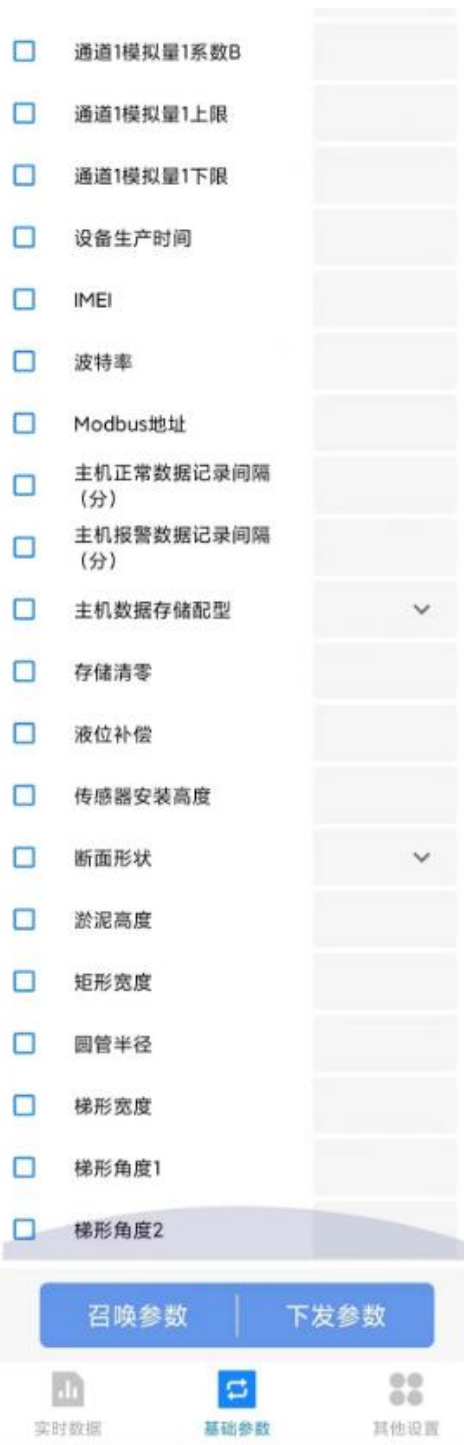

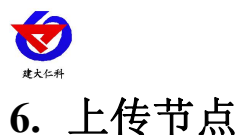

污水管网流速监测系统使用说明 V1.0

<span id="page-13-0"></span>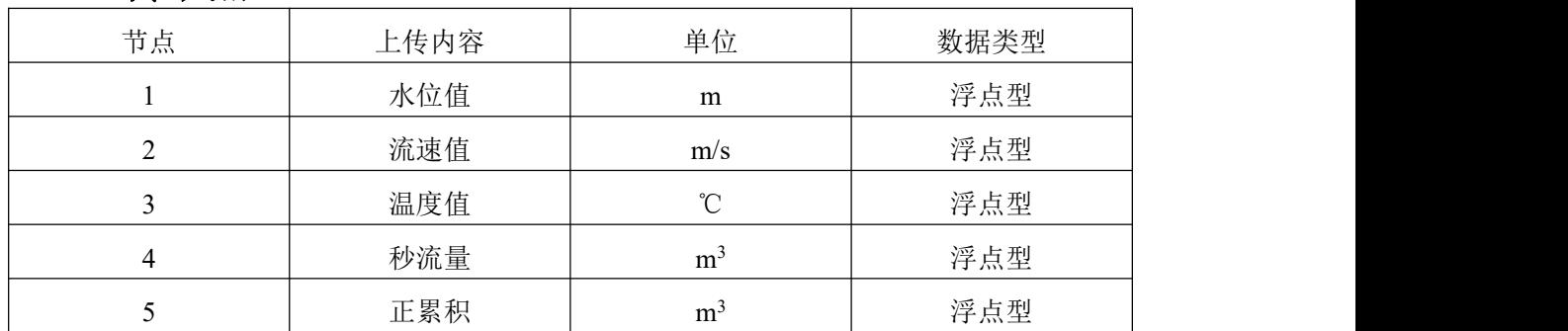

#### <span id="page-13-1"></span>**7.** 接入监控平台

平台 **1-**云监控平台:设备默认上传我公司免费环境云平台 www.0531yun.com,客户无 需自建服务器,采集主机可将检测到的数据上传至至我公司的云监控平台,设备无需自行设 置,登录云平台账号即可查看实时数据。平台支持超限报警、邮件报警、短信报警,可随时 查看历史数据,支持多台设备管理,界面简洁方便操作与查看。

平台 2 -RS-RJ-K 软件平台: 此平台部署在客户的电脑或服务器上, 设备通过 4G 无线 网络将数据上传至平台。具体 RS-RJ-K 软件平台的介绍请参阅"RS-RJ-K 仁科环境监控平 台使用说明"。

#### <span id="page-13-2"></span>**8.** 注意事项**:**

- (1) 现场实际水位要比多普勒流速仪顶部高 20cm,才能够正常测流速,如果设备距离水面 太近,流速会与实际流速有较大误差,如果水底由淤泥、砂石等沉淀物需要将多普勒流 速仪抬高 5cm 以上(根据现场环境来选择)。
- (2) 需要考虑污水浑浊度,如果污水相对浑浊,流速又慢,建议将污水管网流速监测系统与 非接触式液位计结合使用,可以解决压力变送器堵塞问题。
- (3) 电缆线要通过扎带固定好,防止长时间水流冲击造成破损。
- (4) 考虑现场是否会有树枝,或者杂草石块,如果存在杂物最好再多普勒流速仪前方 5 米以 外做隔离栅。保证正前方 3 米没有障碍物,后方 1 米没有障碍物,尽量选择管道或渠道 中间安装。

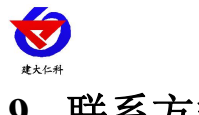

污水管网流速监测系统使用说明 V1.0

<span id="page-14-0"></span>**9.** 联系方式

山东仁科测控技术有限公司

营销中心:山东省济南市高新区舜泰广场 8 号楼东座 10 楼整层

邮编:250101

- 电话:400-085-5807
- 传真:(86)0531-67805165
- 网址:[www.rkckth.com](http://www.jnrsmcu.com)
- 云平台地址: [www.0531yun.com](http://www.0531yun.com/)

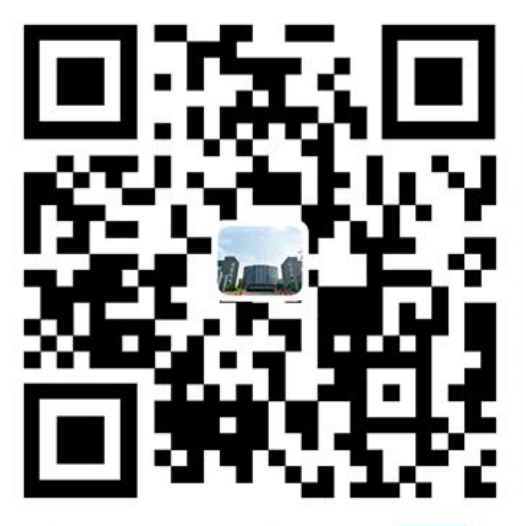

山东仁科测控技术有限公司【宫网】

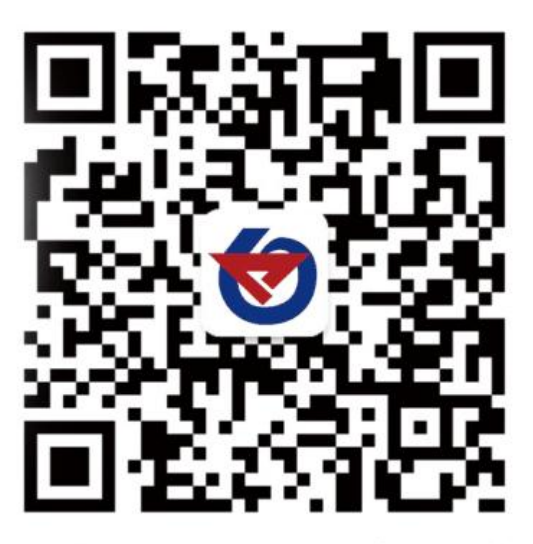

欢迎关注微信公众平台,智享便捷服务

## <span id="page-14-1"></span>**10.**文档历史

V1.0 文档建立